# Modifying Objects

#### Operators and Expressions

#### float y = 12.5;

| У | 12.5 | 1001<br>1002<br>1003<br>1004 |
|---|------|------------------------------|
|   |      |                              |

1 . . . .

Г

#### float y = 12.5; int Temperature = 32;

| -           |      |      |
|-------------|------|------|
|             | 12.5 | 1001 |
|             |      | 1002 |
| У           |      | 1003 |
|             |      | 1004 |
|             | 20   | 1005 |
| Temperature | 32   | 1006 |

#### float y = 12.5; int Temperature = 32; char Letter = 'c';

| У           | 12.5 | 1001<br>1002<br>1003 |
|-------------|------|----------------------|
|             |      | 1004                 |
| Tomporaturo | 32   | 1005                 |
| Temperature | 52   | 1006                 |
| Letter      | 'C'  | 1007                 |

## float y = 12.5; int Temperature = 32; char Letter = 'c'; int Number;

| У           | 12.5 | 1001<br>1002<br>1003<br>1004 |
|-------------|------|------------------------------|
| Temperature | 32   | 1005<br>1006                 |
| Letter      | 'C'  | 1007                         |
| Number      | -    | 1008<br>1009                 |

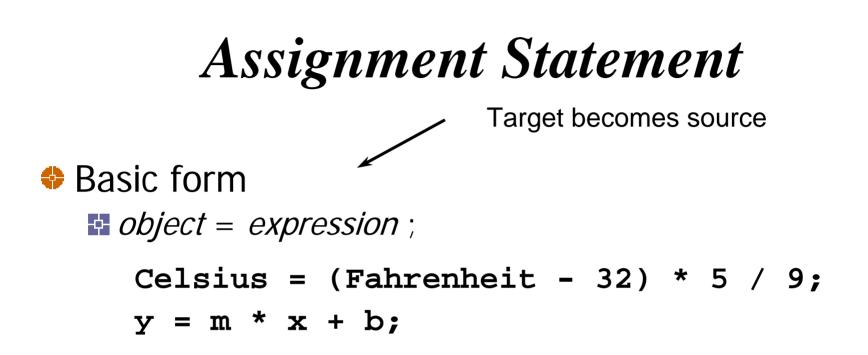

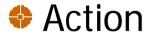

**Expression** is evaluated

Expression value stored in object

Definition

#### int NewStudents = 6;

NewStudents

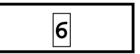

# Definition

- int NewStudents = 6;
- int OldStudents = 21;

| NewStudents | 6  |
|-------------|----|
| OldStudents | 21 |

# Definition

- int NewStudents = 6;
- int OldStudents = 21;
- int TotalStudents;

| NewStudents   |  |
|---------------|--|
| OldStudents   |  |
| TotalStudents |  |

| 5 | 6  |  |
|---|----|--|
|   | 21 |  |
| 5 | -  |  |

- int NewStudents = 6;
- int OldStudents = 21;
- int TotalStudents;

TotalStudents = NewStudents +
 OldStudents;

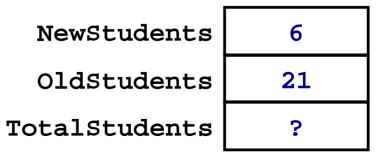

- int NewStudents = 6;
- int OldStudents = 21;
- int TotalStudents;

| NewStudents   | 6  |
|---------------|----|
| OldStudents   | 21 |
| TotalStudents | 27 |

TotalStudents = NewStudents +
 OldStudents;

| int | NewStudents | = | 6; |  |
|-----|-------------|---|----|--|
| _   |             |   |    |  |

int OldStudents = 21;

int TotalStudents;

OldStudents

NewStudents

TotalStudents

| 6  |  |
|----|--|
| ?  |  |
| 27 |  |

TotalStudents = NewStudents + OldStudents;

OldStudents = TotalStudents;

| int | NewStudents = 6;  |               |    |
|-----|-------------------|---------------|----|
| int | OldStudents = 21; | NewStudents   | 6  |
|     | TotalStudents;    | OldStudents   | 27 |
|     |                   | TotalStudents | 27 |

TotalStudents = NewStudents + OldStudents;

OldStudents = TotalStudents;

int Value1 = 10;

Value1

10

| int | Value1 | = | 10; |
|-----|--------|---|-----|
|     |        |   |     |

int Value2 = 20;

| Value1 | 10 |
|--------|----|
| Value2 | 20 |

| int Value1 = 10;   | Value1 | 10 |
|--------------------|--------|----|
| int Value2 = 20;   | Value2 | 20 |
| int Hold = Value1; | Hold   | 10 |

| <pre>int Value1 = 10;</pre> |        |    |
|-----------------------------|--------|----|
| int Value2 = $20;$          | Value1 | ?  |
| int Hold = Value1;          | Value2 | 20 |
|                             | Hold   | 10 |

Value1 = Value2;

int Value1 = 10; int Value2 = 20; int Hold = Value1;

| Value1 | 20 |
|--------|----|
| Value2 | 20 |
| Hold   | 10 |

Value1 = Value2;

int Value1 = 10; int Value2 = 20; int Hold = Value1; Value1 = Value2;

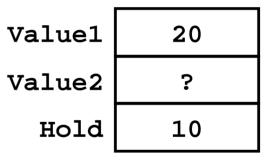

Value2 = Hold;

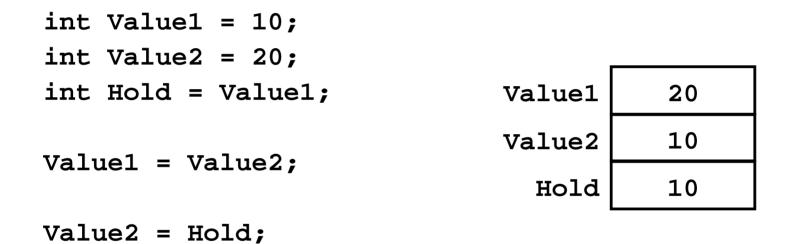

We swapped the values of objects Value1 and Value2 using Hold as temporary holder for Value1's starting value!

## Incrementing

#### int i = 1;

i 1

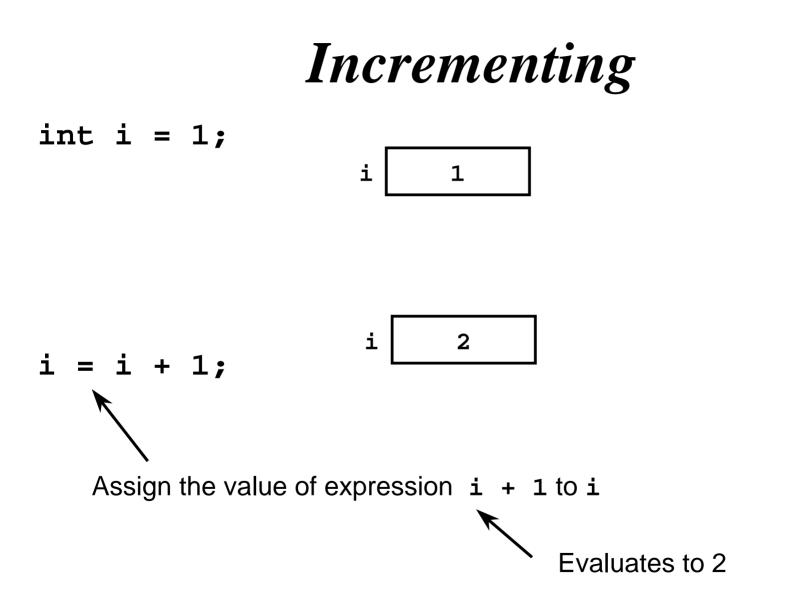

# **Const Definitions**

 Modifier const indicates that an object cannot be changed
 Object is read-only

Useful when defining objects representing physical and mathematical constants const float Pi = 3.1415;

Value has a name that can be used throughout the program const int SampleSize = 100;

Makes changing the constant easy
 Only need to change the definition and recompile

# Assignment Conversions

- Floating-point expression assigned to an integer object is truncated
- Integer expression assigned to a floating-point object is converted to a floating-point value
- Consider

# Nonfundamental Types

- Nonfundamental as they are additions to the language
- C++ permits definition of new types and *classes* A class is a special kind of type
- Class objects typically have
  - Data members that represent attributes and values
  - Member functions for object inspection and manipulation
  - Members are accessed using the selection operator (.)

#### j = s.size();

Auxiliary functions for other behaviors

- Libraries often provide special-purpose types and classes
- Programmers can also define their own types and classes

# Examples

Standard Template Library (STL) provides class string

- EzWindows library provides several graphical types and classes
  - SimpleWindow is a class for creating and manipulating window objects
  - RectangleShape is a class for creating and manipulating rectangle objects

#### Class string Used to represent a sequence of characters as a single object

```
Some definitions
string Name = "Joanne";
string DecimalPoint = ".";
string empty = "";
string copy = name;
string Question = '?'; // illegal
```

# Nonfundamental Types

- To access a library use a preprocessor directive to add its definitions to your program file #include <string>
- The using statement makes syntax less clumsy
  Without it

```
std::string s = "Sharp";
```

```
std::string t = "Spiffy";
```

```
🖪 With it
```

```
using namespace std; // std contains string
string s = "Sharp";
string t = "Spiffy";
```

# EzWindows Library Objects

- Definitions are the same form as other objects
- Example

SimpleWindow W;

Most non-fundamental classes have been created so that an object is automatically initialized to a sensible value

- SimpleWindow objects have member functions to process messages to manipulate the objects
  - Most important member function is Open() which causes the object to be displayed on the screen
    - Example
      - W.Open();

# Initialization

Class objects may have several attributes to initialize

Syntax for initializing an object with multiple attributes

```
Type Identifier(Exp_1, Exp_2, ..., Exp_n);
```

SimpleWindow object has several optional attributes

#### SimpleWindow W("Window Fun", 8, 4);

- First attribute
  - Window banner
- Second attribute
  - Width of window in centimeters
- Third attribute
  - Height of window in centimeters

## An EzWindows Program

```
#include <iostream>
using namespace std;
#include "ezwin.h"
int ApiMain() {
  SimpleWindow W("A Window", 12, 12);
  W.Open();
```

```
cout << "Enter a character to exit" << endl;
char a;
cin >> a;
return 0;
```

# An EzWindows Project File

| 🚧 Sample - Microsoft Visual C++ - [Sample.cpp]                                                                                                    |       |
|----------------------------------------------------------------------------------------------------|-------|
| Eile Edit ⊻iew Insert Project Build Tools Window Help                                                                                                    | _ 8 × |
| Image: Image: Image |       |
| <pre># ClassView FileView</pre> # include <iostream> using namespace std; #include "ezwin.h" int ApiMain() { SimpleWindow W("A Window", 12, 12); W.Open(); cout &lt;&lt; "Enter a character to exit" &lt;&lt; endl; char a; cin &gt;&gt; a; return 0; } </iostream>                                                                                                    |       |
| ■     ■     ■     ■     ■     ■     ■     ■     ■     ■     ■     ■     ■     ■     ■     ■     ■     ■     ■     ■     ■     ■     ■     ■     ■     ■     ■     ■     ■     ■     ■     ■     ■     ■     ■     ■     ■     ■     ■     ■     ■     ■     ■     ■     ■     ■     ■     ■     ■     ■     ■     ■     ■     ■     ■     ■     ■     ■     ■     ■     ■     ■     ■     ■     ■     ■     ■     ■     ■     ■     ■     ■     ■     ■     ■     ■     ■     ■     ■     ■     ■     ■     ■     ■     ■     ■     ■     ■     ■     ■     ■     ■     ■     ■     ■     ■     ■     ■     ■     ■     ■     ■     ■     ■     ■     ■     ■     ■     ■     ■     ■     ■     ■     ■     ■     ■     ■     ■     ■     ■     ■     ■     ■     ■     ■     ■     ■     ■     ■     ■     ■     ■     ■     ■     ■     ■ </td <td></td>                                                                                                    |       |

# An EzWindows Project File

| 🐝 Sample - Microsoft Visual C++ - [Sample.cpp]          |                                                                                                    | - O X      |
|---------------------------------------------------------|----------------------------------------------------------------------------------------------------|------------|
| Eile Edit View Insert Project Build Iools Window Help   |                                                                                                    | _8×        |
| Project Settings                                        | ?×                                                                                                    |            |
| Settings For: Win32 Debug                               | General Debug C/C++ Link Resourc 🕢                                                                                                    |            |
| Works     ■ III Sample                                  | Category: Preprocessor <u>R</u> eset                                                                                                    | Î          |
|                                                         | WIN32_DEBUG_CONSOLE_MBCS                                                                                                    |            |
|                                                         | Undefined symbols: Undefine <u>a</u> ll symbols                                                                                             |            |
|                                                         | Additional include directories:<br>C:\Program Files\C++ProgramDesign\ezwin\include                                                          |            |
|                                                         | Ignore standard include paths                                                                                                    |            |
| ClassViev                                               | Project Options:                                                                                                    | -          |
|                                                         | /nologo /MLd /W3 /Gm /GX /ZI /Od /I "C:\Program<br>Files\C++ProgramDesign\ezwin\include" /D "WIN32"<br>/D "_DEBUG" /D "_CONSOLE" /D "_MBCS" | -          |
|                                                         | OK Cancel                                                                                                    |            |
| sold (Debug) Find in Files 1) Find in Files 2) Result < |                                                                                                    | - <b>F</b> |
| Ready                                                   | Ln1, Col1 REC COL OV                                                                                                    | R READ     |

# Sample Display Behavior

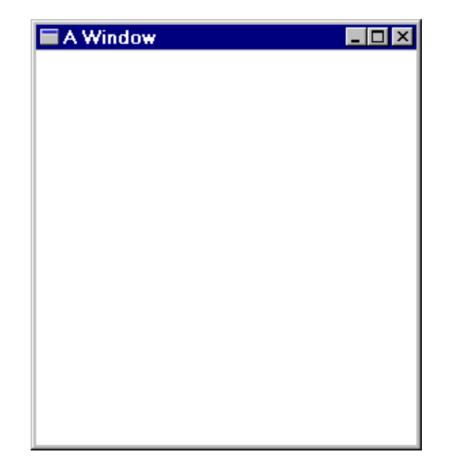

# **RectangleShape Objects**

- EzWindows also provides RectangleShape for manipulating rectangles
- RectangleShape objects can specify the following attributes
  - **SimpleWindow** object that contains the rectangle (mandatory)
  - Offset from left edge of the **SimpleWindow**
  - Offset from top edge of the SimpleWindow
    - Offsets are measured in centimeters from rectangle center
  - Width in centimeters
  - Height in centimeters
  - Color
    - **color** is an EzWindows type

## **RectangleShape** Objects

#### Examples

SimpleWindow W1("My Window", 20, 20);
SimpleWindow W2("My Other Window", 15,
10);

RectangleShape R(W1, 4, 2, Blue, 3, 2); RectangleShape S(W2, 5, 2, Red, 1, 1); RectangleShape T(W1, 3, 1, Black, 4,5); RectangleShape U(W1, 4, 9);

# **RectangleShape** Objects

Some RectangleShape member functions for processing messages

#### **Draw(**)

 Causes rectangle to be displayed in its associated window

#### GetWidth()

• Returns width of object in centimeters

#### 🖬 GetHeight()

• Returns height of object in centimeters

#### SetSize()

• Takes two attributes -- a width and height -- that are used to reset dimensions of the rectangle

## Another EzWindows Program

```
#include <iostream>
using namespace std;
#include "rect.h"
int ApiMain() {
  SimpleWindow W("Rectangular Fun", 12, 12);
  W.Open();
  RectangleShape R(W, 5.0, 2.5, Blue, 1, 2);
  R.Draw();
  cout << "Enter a character to exit" << endl;
  char Response;
  cin >> Response;
  return 0;
}
```

# Sample Display Behavior

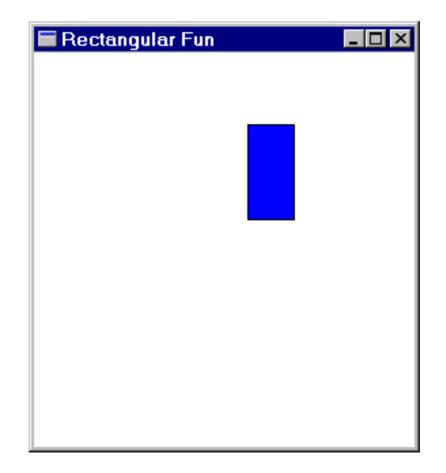

# **Compound Assignment**

C++ has a large set of operators for applying an operation to an object and then storing the result back into the object

## Increment and Decrement

- C++ has special operators for incrementing or decrementing an object by one
- Examples

- Some string member functions
  - size() determines number of characters in the string string Saying = "Rambling with Gambling"; cout << Saying.size() << endl; // 22</pre>
  - substr() determines a substring (Note first position has index 0)

string Word = Saying.substr(9, 4); // with

find() computes the position of a subsequence int j = Saying.find("it"); // 10 int k = Saying.find("its"); // ?

Auxiliary functions and operators

```
getline() extracts the next input line
string Response;
cout << "Enter text: ";
getline(cin, Response, '\n');
cout << "Response is \"" << Response
    << "\"" << endl;</pre>
```

Example run

Enter text: <u>Want what you do</u> Response is "Want what you do"

#### Auxiliary operators

# + string concatenation string Part1 = "Me"; string Part2 = " and "; string Part3 = "You"; string All = Part1 + Part2 + Part3;

+ = compound concatenation assignment
string ThePlace = "Brooklyn";
ThePlace += ", NY";

```
#include <iostream>
using namespace std;
int main() {
   cout << "Enter the date in American format: "
    << "(e.g., January 1, 2001) : ";
      string Date;
   getline(cin, Date, '\n');
   int i = Date.find(" ");
   string Month = Date.substr(0, i);
   int k = Date.find(",");
   string Day = Date.substr(i + 1, k - i - 1);
   string Year = Date.substr(k + 2, Date.size() - 1);
   string NewDate = Day + " " + Month + " " + Year;
   cout << "Original date: " << Date << endl;
   cout << "Converted date: " << NewDate << endl;
   return 0;
```

```
}
```